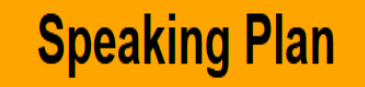

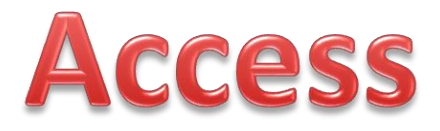

The link to the online system is:

[www.christadelphiansaustralia.org.au/nccplan/index.php](http://www.christadelphiansaustralia.org.au/nccplan/index.php)

Please contact your Secretary /Recorder if you do not know your **Username** or **Password**. They can set up your login access. Your Username is usually your email address. You can change this (if you wish), as well as your Password, at any time, after you have logged in. For your password, there are a number of special characters that should be avoided. You can however use the following  $\sim$  . ! @ # \$ % ^ \* - + =

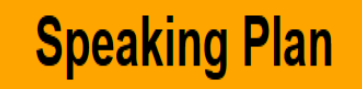

## Menu

**you wish**

### **Quick - in 4 Steps**

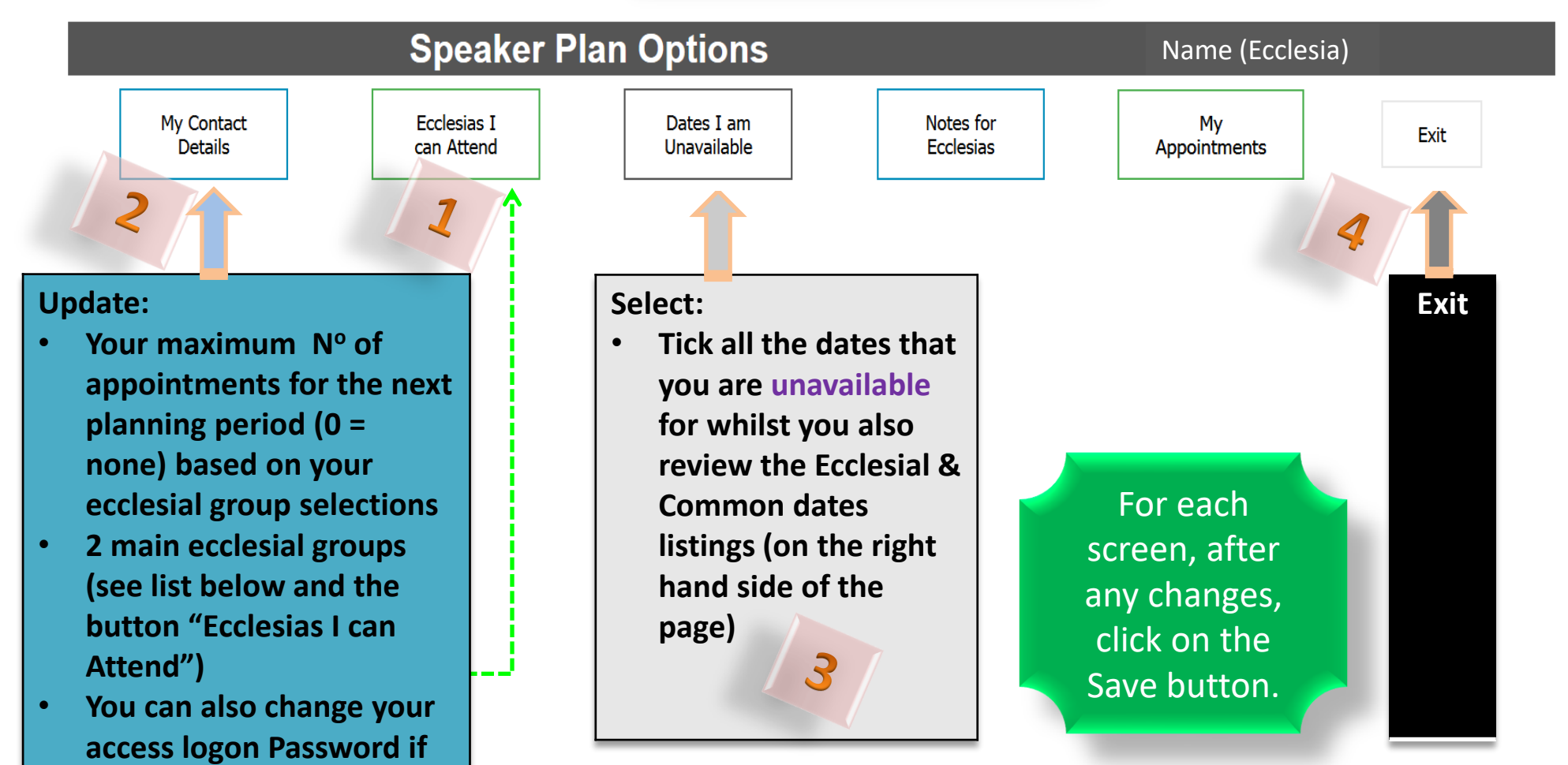

**Group 1**: Blue Mountains, Boolaroo, Cabramatta, Camden, Campsie, Castle Hill, Charlestown, Doonside, Gosford, Hunter Valley, Hurstville District, Moorebank, Punchbowl, Riverwood, Shaftesbury Road, Southlakes, Sutherland, The Watagans, West Ryde, Yagoona **Group 2**: Toronto **Group 3:** Regional

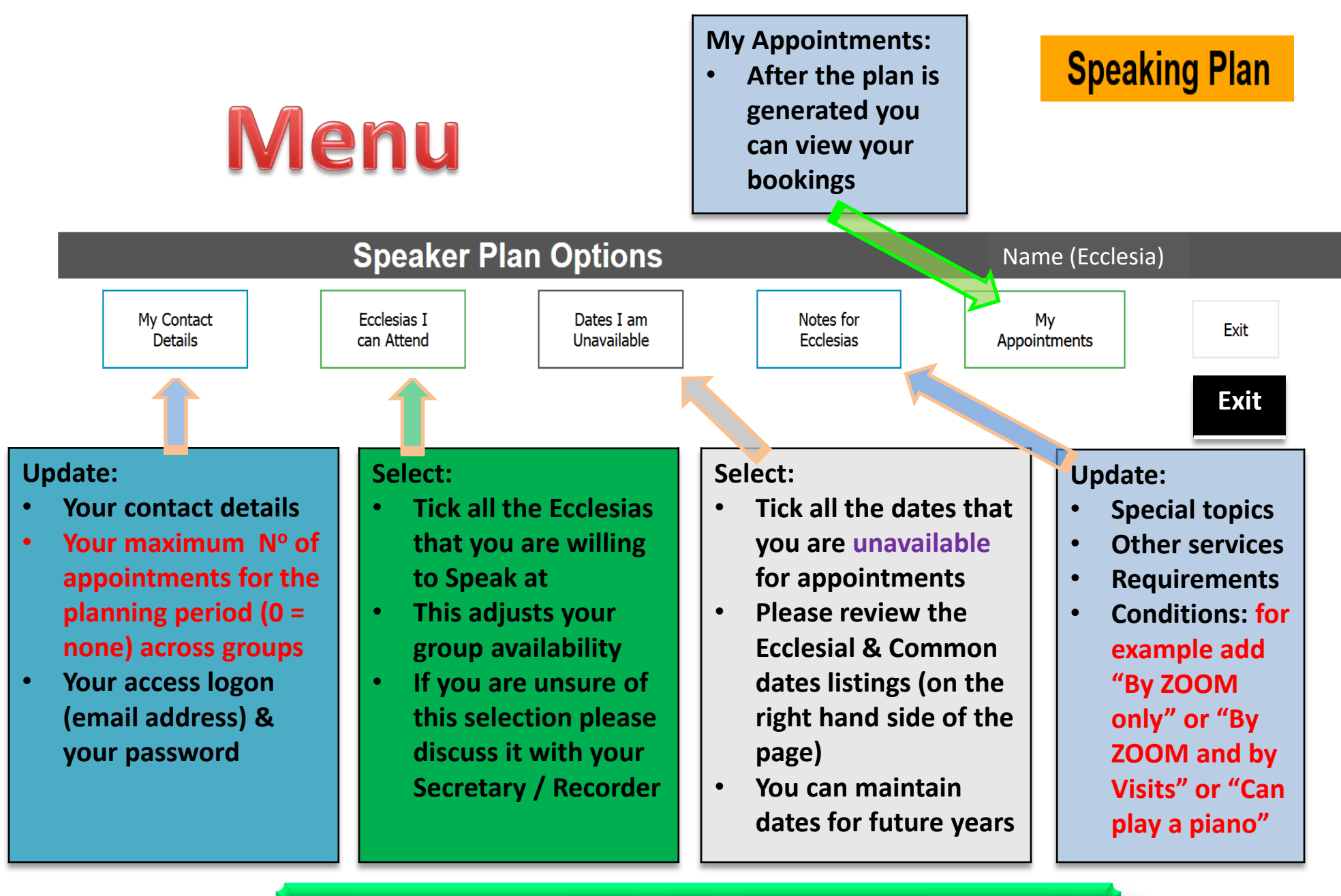

#### For each screen, after any changes, click on the Save button

### **Speaking Plan**

# Number of Appointments

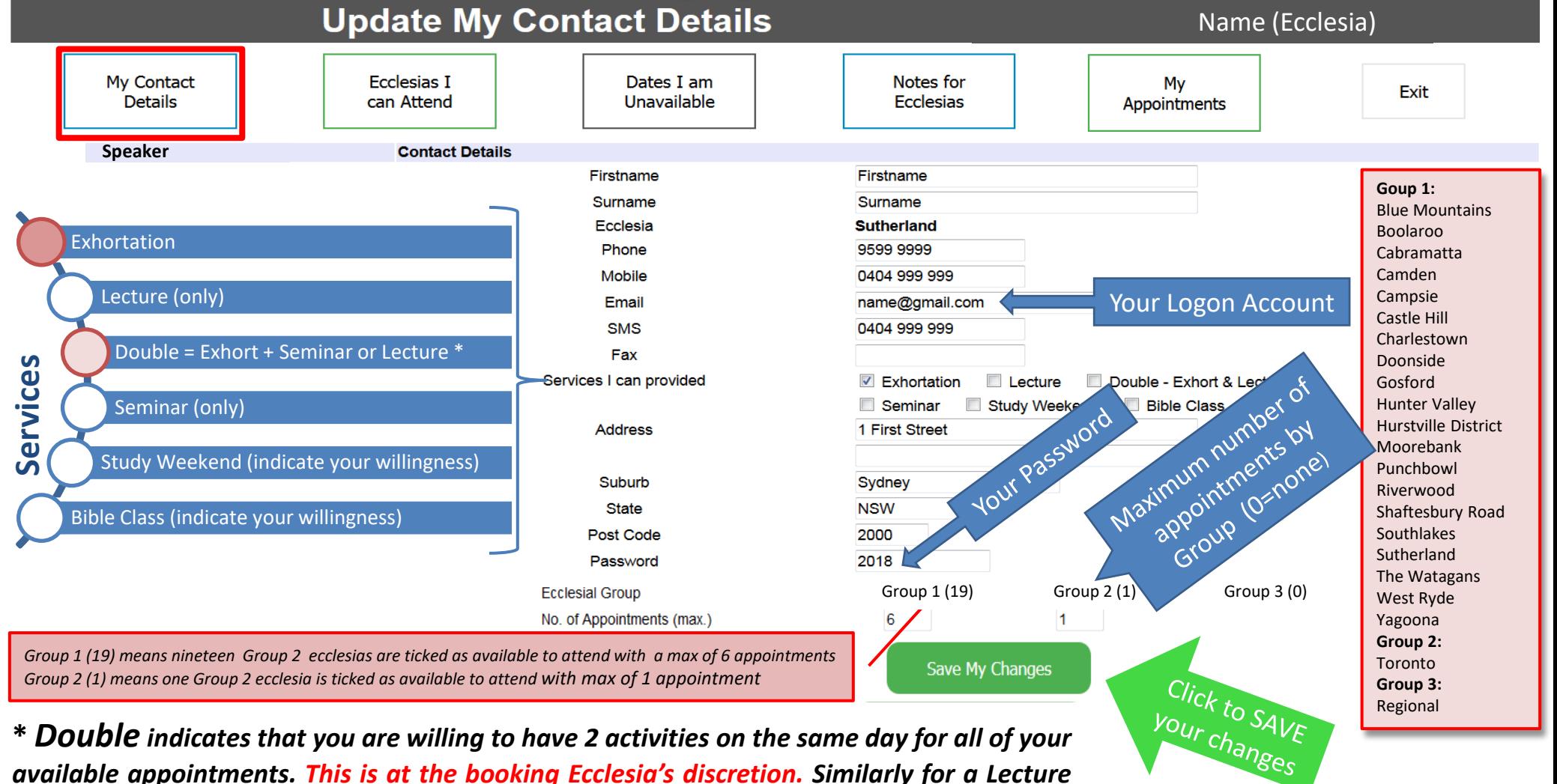

*available appointments. This is at the booking Ecclesia's discretion. Similarly for a Lecture or Seminar. Please bear this in mind when you set your maximum number of appointments.*

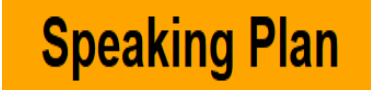

### Menu

### **View your plan**

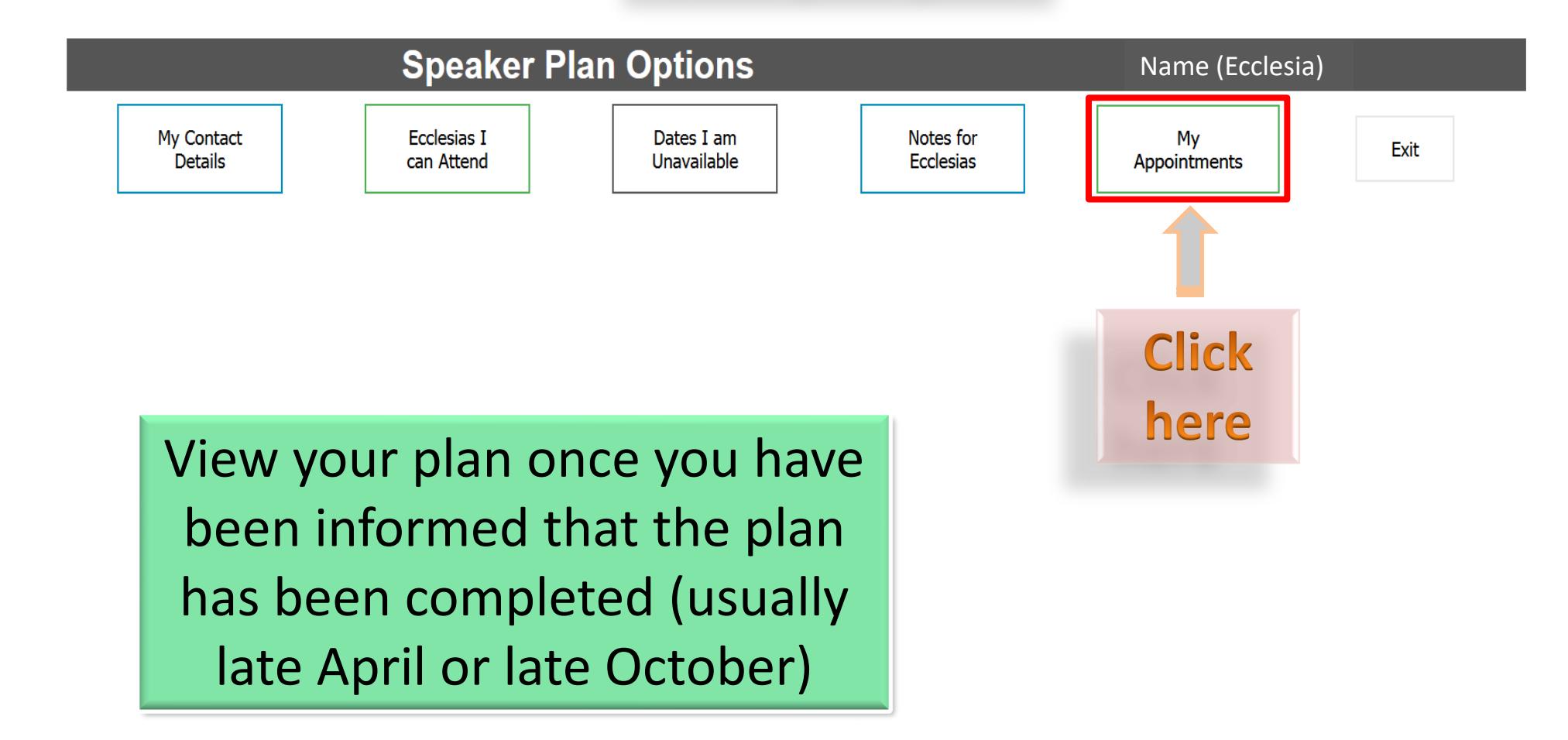

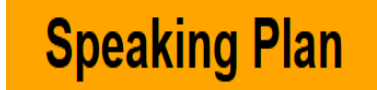

# Support Contacts

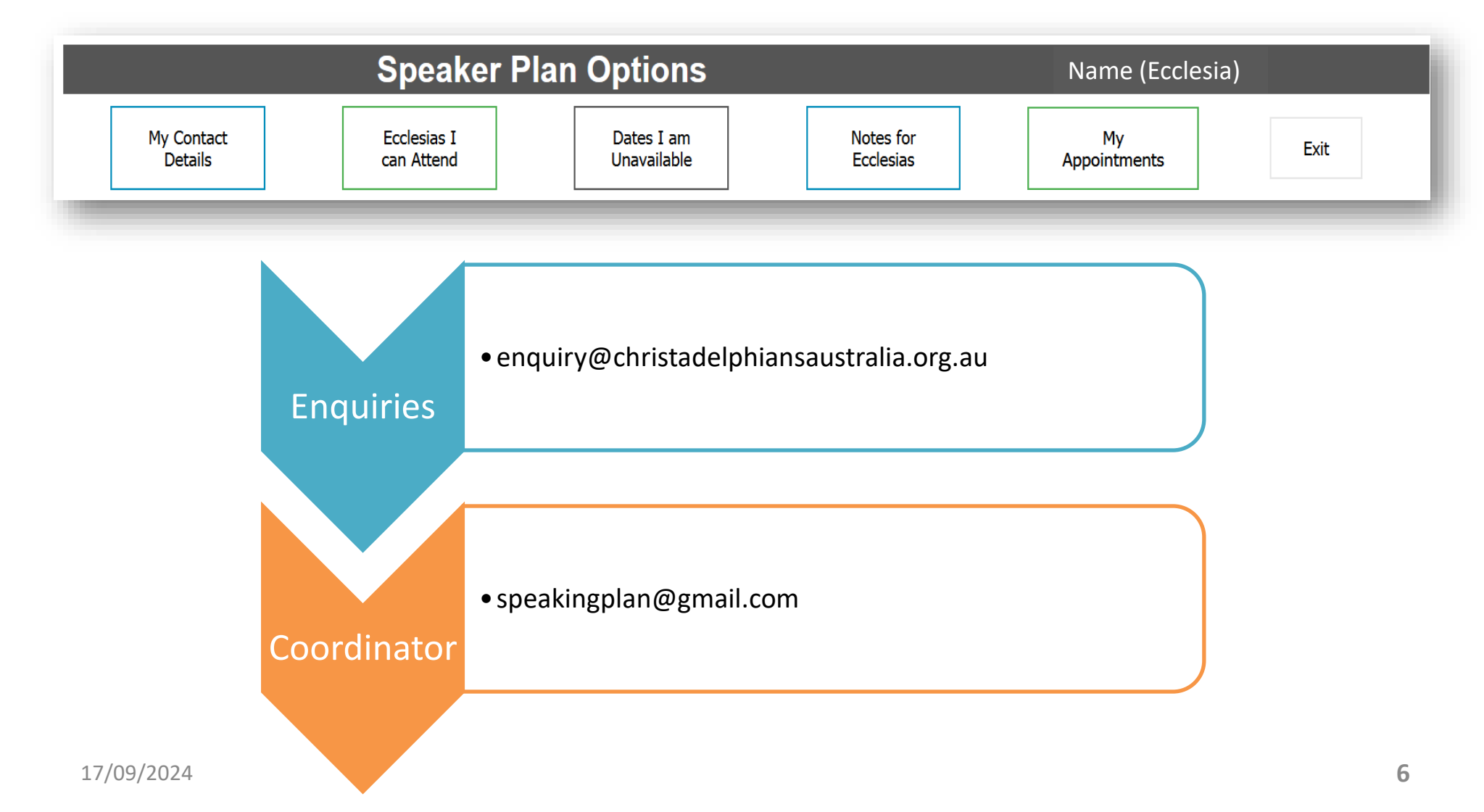